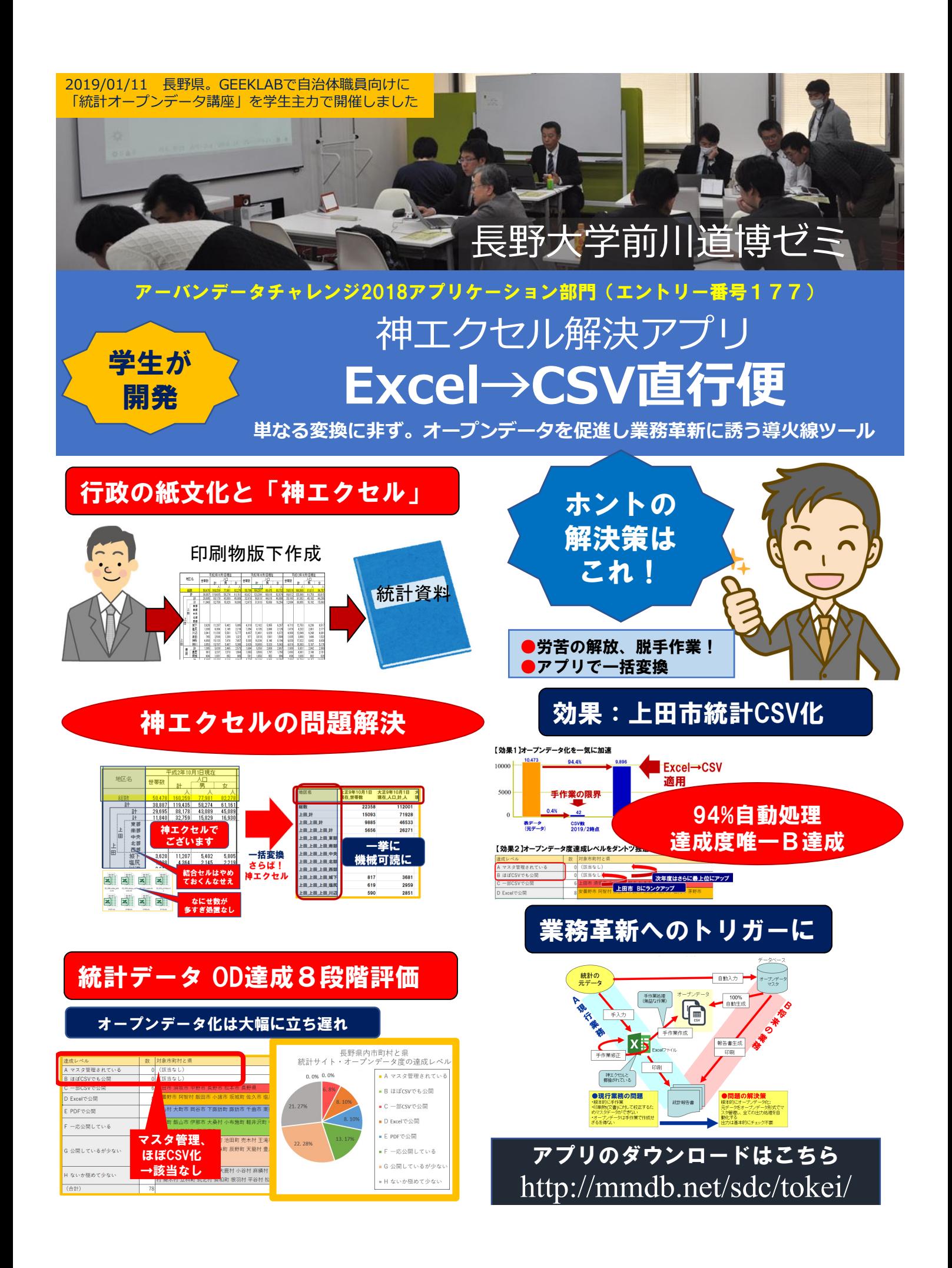

## 神エクセル解決アプリ **Excel→CSV直行便 ご利⽤の⼿引き**

2019.3.14 ⻑野⼤学前川道博ゼミ

アプリのダウンロードはこちら http://mmdb.net/sdc/tokei/

## 【アプリの機能】

Excel統計ファイルをCSVファイルに変換します。 結合セルの見出し行・見出し列を機械可読な見出し1行・1列に整形します。

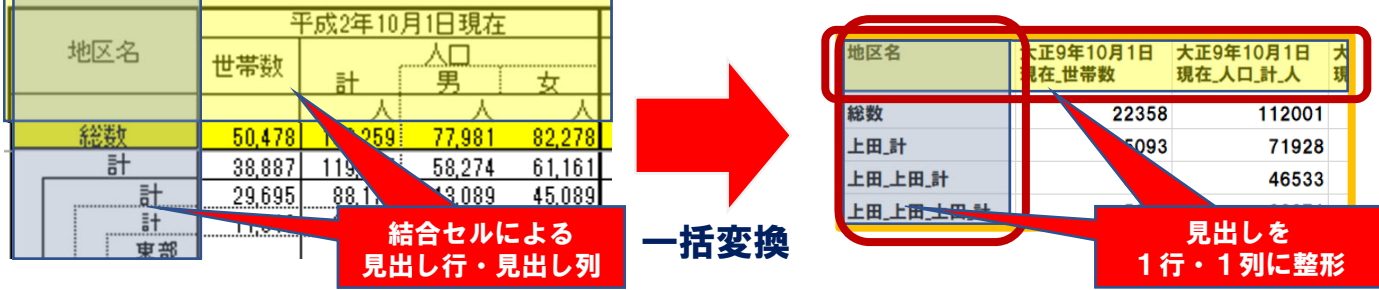

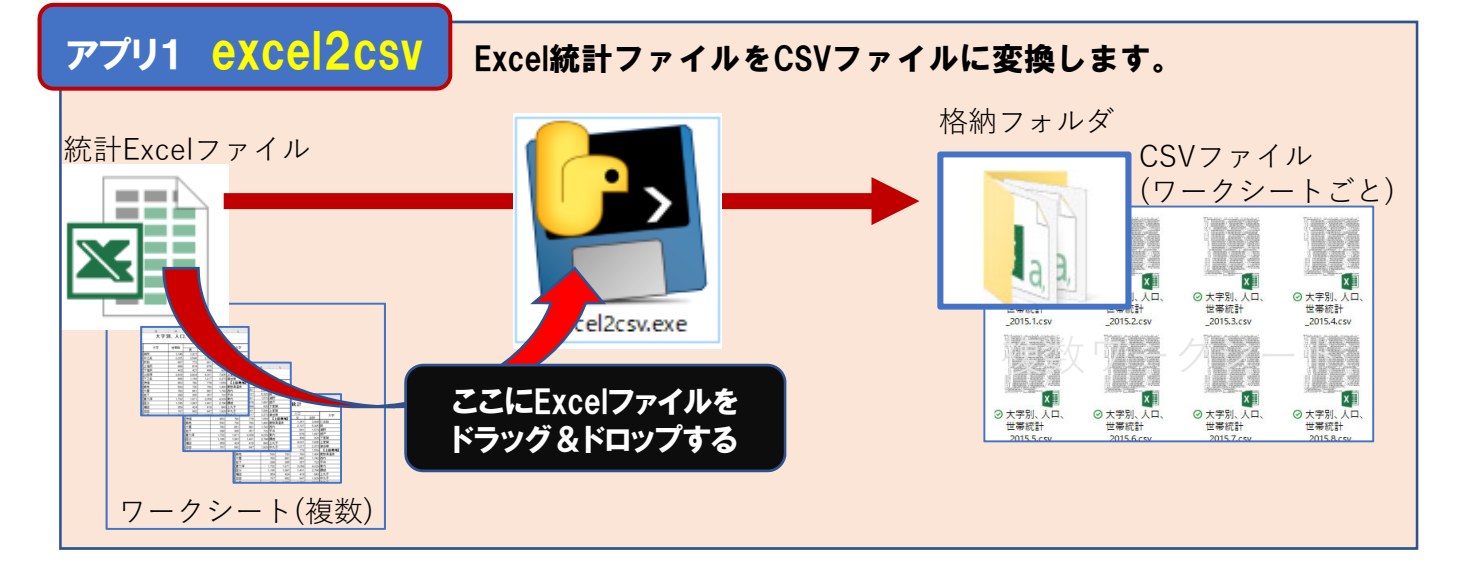

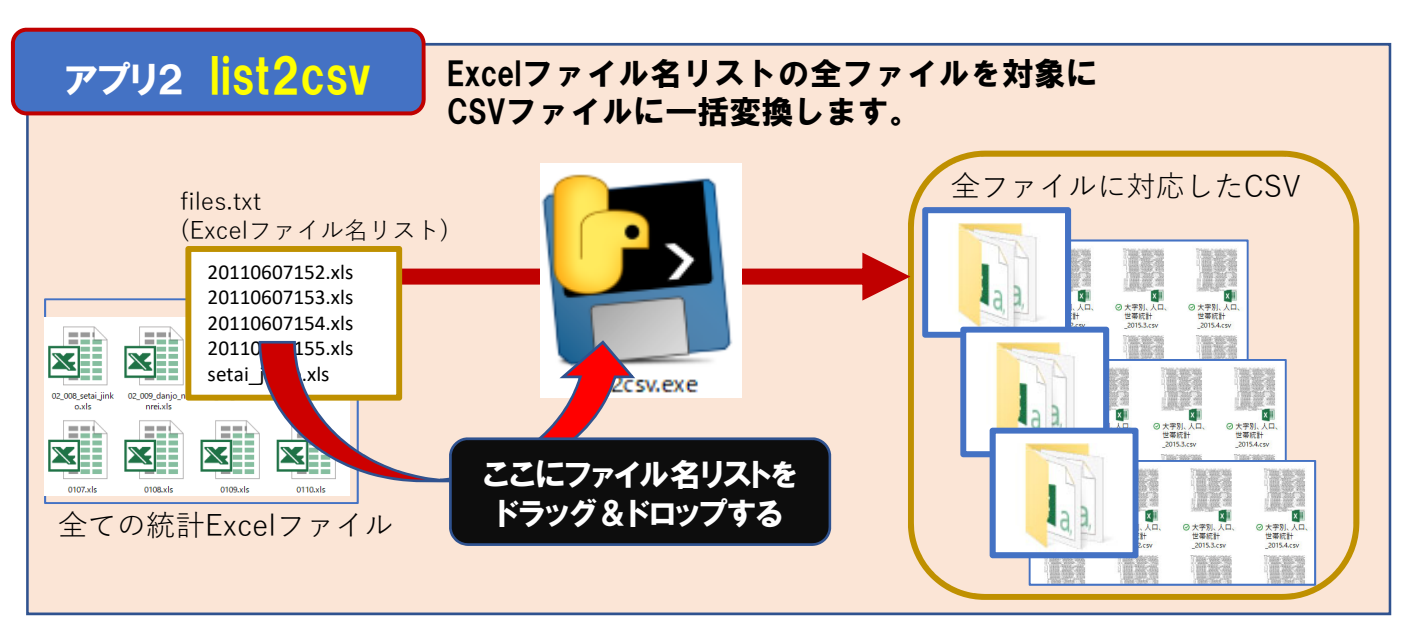

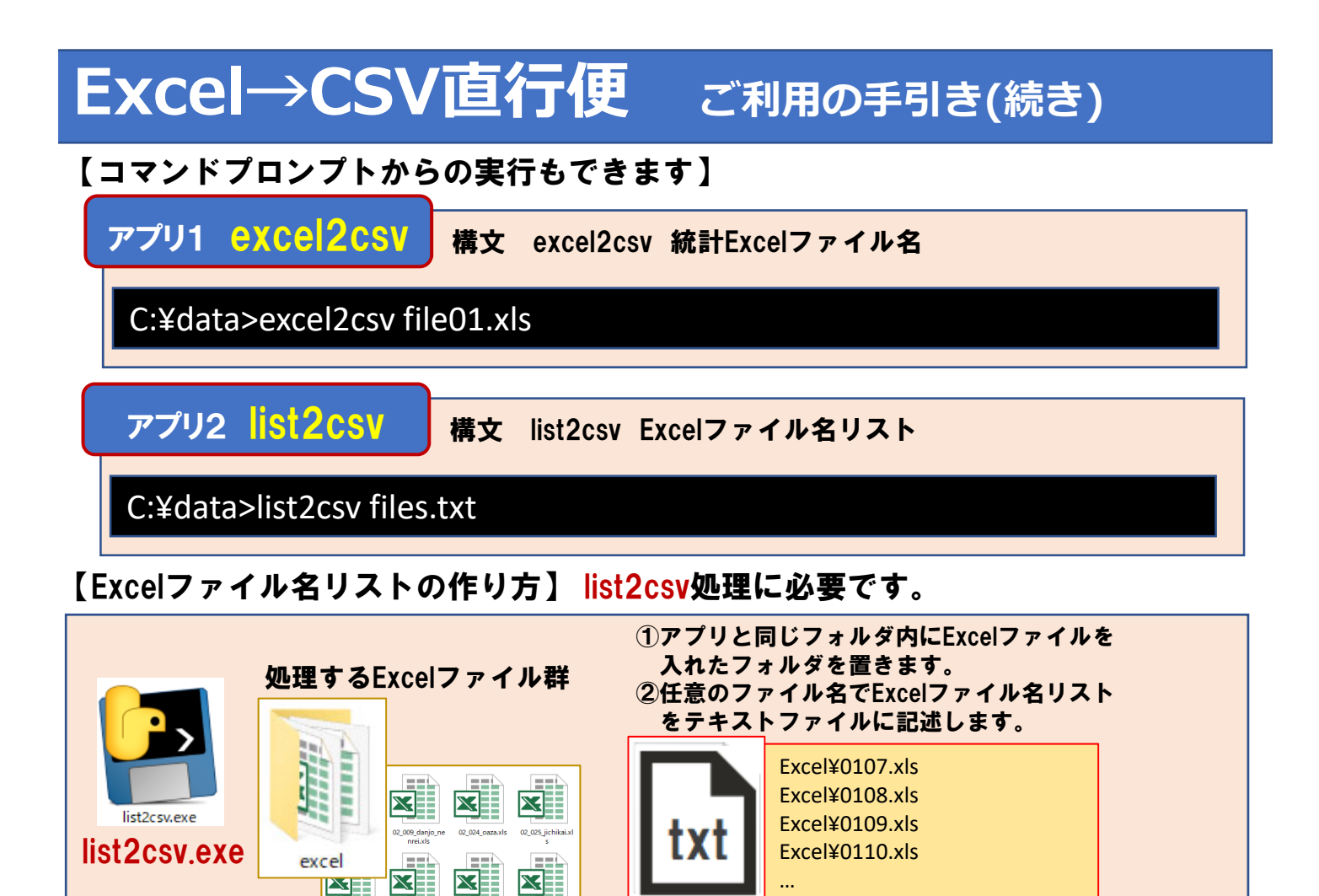

## 【処理結果】

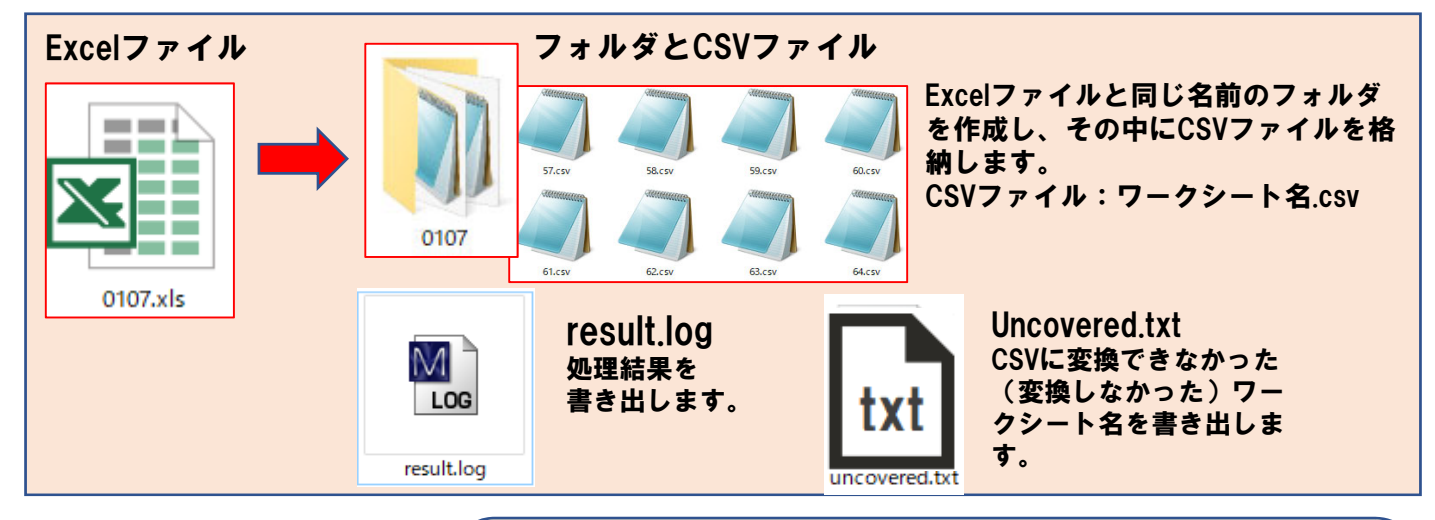

files.txt

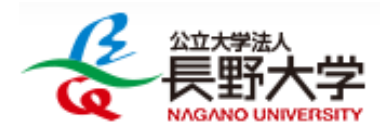

【お問い合わせ】 長野大学前川道博研究室&ゼミ(企業情報学部) TEL 090-2270-5074 (前川ケータイ) email maekawa@nagano.ac.jp 〒386-1298 長野県上田市下之郷658-1 Web https://www.mmdb.net/sdc/tokei/